# **i.MX Android**

# *User Guide*

M6.0.1\_2.2.0\_8dv-alpha Jul 27th, 2016

# **1 Overview**

This document provides the technical information related to the i.MX 8DV SABRE-AI devices:

- Instructions for building from sources or using pre-built images
- Copying the images to a boot media

• Hardware/software configurations for programming the boot media and running the images

This document describes how to configure a Linux build machine and provides the steps to download, patch, and build the software components that create the Android system image when working with the sources.

For more information about building the Android platform, see source.android.com/source/building.html.

# **2 Preparation**

## **2.1 Setup your computer**

To build the Android source files, you will need to use a computer running Linux OS. The 14.04 64bit version and openjdk-7-jdk of Ubuntu are the most tested environment for the Android Marshmallow 6.0 build.

After installing Linux PC, you need to check whether you have all the necessary packages installed for an Android build. Refer to "Setting up your machine" on the Android web site <http://source.android.com/source/initializing.html>.

In addition to the packages requested on the Android website, the following packages are also needed:

\$ sudo apt-get install uuid uuid-dev \$ sudo apt-get install zlib1g-dev liblz-dev \$ sudo apt-get install liblzo2-2 liblzo2-dev \$ sudo apt-get install lzop \$ sudo apt-get install git-core curl \$ sudo apt-get install u-boot-tools \$ sudo apt-get install mtd-utils \$ sudo apt-get install android-tools-fsutils \$ sudo apt-get install openjdk-7-jdk

#### **NOTE:**

i.MX Android User Guide, M6.0.1\_2.2.0\_8dv-alpha ● If you have trouble in installing the JDK in Ubuntu, refer to

community.freescale.com/docs/DOC-98441.

## **2.2 Unpack i.MX Android Release Package**

After you setup a Linux PC, unpack the Android Release Package by using the following commands:

```
$ cd /opt (or any other directory you like)
$ tar xzvf android M6.0.1 2.2.0 8dv-alpha source.tar.gz
```
# **3 Build Android for i.MX**

## **3.1 Get Android Source Code (Android/Kernel/uboot)**

The Android source code is maintained as more than 100 gits in an Android repository (android.googlesource.com).

To get the Android source code from Google repo, follow the steps:

```
Assume you had unzipped i.MX Android release package to 
\sim/android M6.0.1 2.2.0 8dv-alpha source/.
$ cd \sim$ mkdir myandroid
$ mkdir bin
$ cd myandroid
$ curl https://storage.googleapis.com/git-repo-downloads/repo > ~/bin/repo
$ chmod a+x ~/bin/repo
$ ~/bin/repo init -u https://android.googlesource.com/platform/manifest -b 
android-6.0.1_r22
$ ~/bin/repo sync
```
Get M6.0.1\_2.2.0\_8dv-alpha kernel source code from freescale's opensource git:

```
$ cd myandroid
$ tar xzvf ~/android_M6.0.1_2.2.0_8dv-alpha_source/kernel_imx.tar.gz
```
#### **NOTE: If you're behind proxy, please use socksify to set socks proxy for git protocol.**

If you use uboot as your bootloader, then you can clone the uboot git repository from freescale's opensource git:

```
$ cd myandroid/bootable
$ mkdir bootloader
```

```
i.MX Android User Guide, M6.0.1_2.2.0_8dv-alpha
```
\$ cd bootloader

\$ tar xzvf ~/android\_M6.0.1\_2.2.0\_8dv-alpha\_source/uboot-imx.tar.gz

## **3.2 Patch Freescale standard code package**

Apply all i.MX Android patches using the following steps:

```
Assume you had unzipped i.MX Android release package to 
\sim/android M6.0.1 2.2.0 8dv-alpha source/.
$ cd ~/myandroid
$ source \sim/android M6.0.1 2.2.0 8dv-alpha source/code/M6.0.1 2.2.0 8dv-
alpha/and patch.sh
$ help
Now you should see "c_patch" function is available for you
$ c_patch ~/android_M6.0.1_2.2.0_8dv-alpha_source/code/M6.0.1_2.2.0_8dv-
alpha imx_M6.0.1_2.2.0_8dv-alpha
Here "~/android M6.0.1 2.2.0 8dv-alpha source/code/M6.0.1 2.2.0 8dv-alpha"
is the location of the patches (i.e. directory created when you unzip 
release package)
"imx_M6.0.1_2.2.0_8dv-alpha" is the branch which will be created 
automatically for you to hold all patches (only in those existing Google 
gits). 
You can choose any branch name you like instead of "imx M6.0.1 2.2.0 8dv-
alpha".
If everything is OK, "c_patch" will generate the following output to 
indicate successful patch:
                               **************************************************************
Success: Now you can build android code for FSL i.MX platform
**************************************************************
```
**Note:** The patch script (and\_patch.sh) requires some basic utilities like awk/sed. If they are not available on your Linux PC, install them in advance.

# **3.4 Build Android Image**

Building the Android image is performed when the source code has been downloaded (Section 3.1) and patched (Section 3.2 and Section 3.3 if needed). Two commands are executed to build: one is lunch <br/>buildName-buildType> to set up the build configuration, and the other

is make to start the build process. The build configuration command lunch can be issued with an argument Build Name – Build Type string, such as lunch sabresd\_6dq-user, or can be issued without the argument presenting a menu of selection.

The Build Name is the Android device name found directory  $\sim$ /myandroid/device/fsl/. The following table lists the Freescale build names.

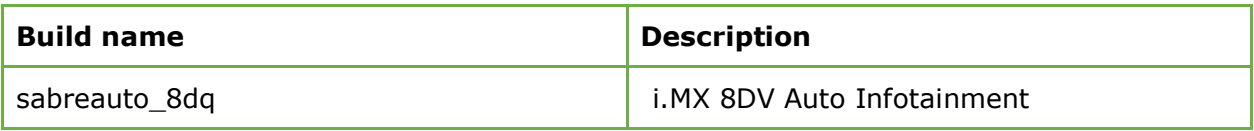

The build type is used to specify what debug options are provided in the final image. The following table lists the build types.

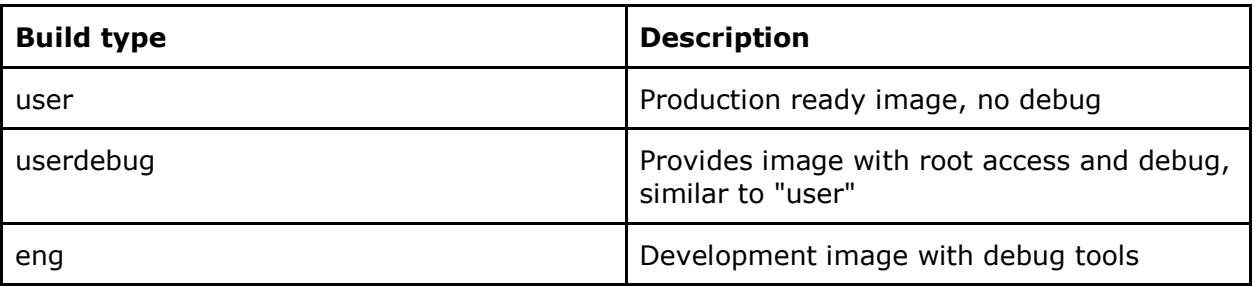

Android build steps are as follows:

- 1. Change to the top level build directory.
	- $$ cd \sim/m$ yandroid
- 2. Set up the environment for building. This only configures the current terminal. \$ source build/envsetup.sh

3. Execute the Android lunch command. In this example, the setup is for the production image of i.MX 8DV SABRE-AI Board/Platform device.

- \$ lunch sabreauto\_8dq-user
- 4. Execute the make command to generate the image.

\$ make 2>&1 | tee build-log.txt

When the make command is complete, the build-log.txt file contains the execution output. Please check for any errors.

For BUILD\_ID & BUILD\_NUMBER changing, please update build\_id.mk in your  $\sim$ /myandroid directory, detail step, please check Android Frequently Asked Questions document.

The following outputs are generated in the directory

myandroid/out/target/product/sabresd\_6dq:

- **● root/** : root file system (including init, init.rc, etc). Mounted at **/**
- **● system/**: Android system binary/libraries. Mounted at **/system**
- **● data/**: Android data area. Mounted at **/data**
- **● recovery/**: root file system when booting in "recovery" mode. Not used directly.
- **● boot-imx8dv.img:** a composite image for i.MX8DV SABRE-AI board which includes the kernel zImage, ramdisk, board's device tree binary, and boot parameters.
- **● system.img:** EXT4 image generated from "system/". Can be programmed to "SYSTEM" partition on SD/eMMC card with "dd"
- **● userdata.img:** EXT4 image generated from "data/".
- **● recovery-imx8dv.img:** EXT4 image for i.MX8DV SABRE-AI board, which is generated from "recovery/". Can be programmed to "RECOVERY" partition on SD/eMMC card with "dd"
- **● u-boot-imx8dv.imx:** uboot image with no padding for i.MX8DV SABRE-AI board.

**Note:**

- To build the uboot image separately, please refer to the section 3.5
- To build the kernel uImage separately, please refer to the section 3.6
- To build boot.img, please refer to the section 3.7

#### **3.4.1 Configuration examples of building Freescale devices**

The following table shows examples of using the lunch command to set up different Freescale devices. After the desired Freescale device is set up, the make command is used to start the build.

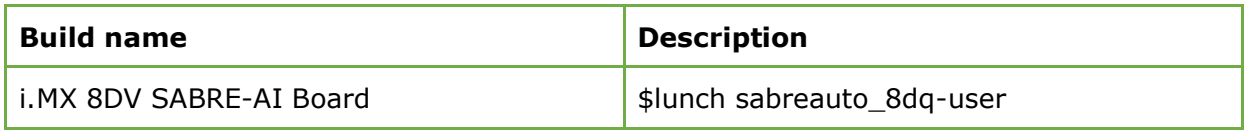

#### **3.4.2 User Build mode**

A production release Android system image is created by using the user Build Type. For configuration options, see Table "Build types" in Section Building Android images. The notable differences between the user and eng build types are as follows:

- Limited Android System image access for security reasons.
- Lack of debugging tools.
- Installation modules tagged with user.
- APK's and tools according to product definition files, which are found in PRODUCT\_PACKAGES in the sources folder ~/myandroid/device/fsl/imx8/imx8.mk. To add customized packages, add the package MODULE\_NAME or PACKAGE\_NAME to this list.
- The properties are set as: ro.secure=1 and ro.debuggable=0.
- adb is disabled by default.

There are 2 methods for the build of Android image. Method 1 : setting the environment first and then issuing the make command:

 $$ cd \sim/m$ yandroid \$ source build/envsetup.sh #set env \$ make PRODUCT-XXX #XXX depends on different board, see table below

#### **Table Android system image production build method 1**

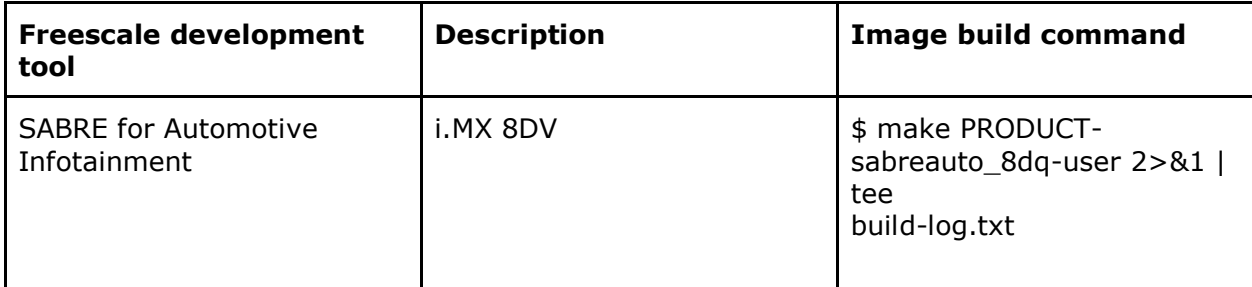

Method 2: set environment first, use lunch command to config argument(see table below), then make.

An example for the SABRE-AI Board for i.MX 8DV is:

\$ cd ~/myandroid \$ source build/envsetup.sh \$ lunch sabreauto\_8dq-user \$ make

#### **Table Android system image production build method 2**

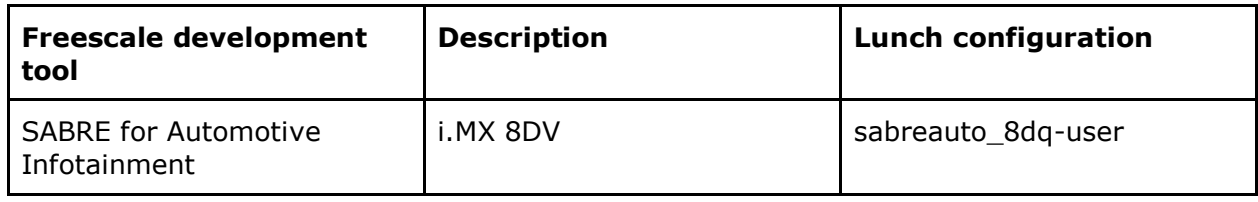

To create Android over-the-air, OTA, and package, the following make target is specified:

\$ make otapackage

For more Android building information, see source.android.com/source/building.html.

# **3.5 Build U-Boot Images**

```
$ cd ~/myandroid/bootable/bootloader/uboot-imx
# For I.MX 8DV
$ export ARCH=arm64
$ export CROSS_COMPILE=~/myandroid/prebuilts/gcc/linux-x86/aarch64/aarch64-
linux-android-4.9/bin/aarch64-linux-android-
Command to build are:
```

```
For i.MX8DV SABRE-AI SD:
# to build uboot.imx which is used in android
$ make imx8dv_sabreauto_android_config
$ make
#"u-boot.bin" is generated if you have a successful build. 
$ cp external
/linux-firmware-imx/firmware/scfw_tcm/scfw_tcm.bin external/imx-
mkimage/iMX8dv/.
$ cp bootable/bootloader/uboot-imx/u-boot.bin external/imx-
mkimage/iMX8dv/.
$ cd external/imx-mkimage/iMX8dv
$ make flash
$ cp flash.bin ~/myandroid/u-boot-imx8dv.imx
```
#### **Note**:

\$ make distclean

Any image which should be loaded by uboot must have an unique image head, for example, some data must be added at the head of the loaded image to tell uboot about the image (i.e., it's a kernel, or ramfs, etc) and how to load the image (i.e., load/execute address).Before you can load any image into RAM by uboot, you need a tool to add this information and generate a new image which can be recognized by uboot. Fortunately, this tool is delivered together with uboot. After you set up uboot using the steps above, you can find the tool (mkimage) under tools/. The process of how to use mkimage for generating the image (for example kernel image, ramfs image), which is to be loaded by uboot, is outlined in the subsequent sections of this document.

### **3.6 Build Kernel Image**

Kernel image will be automatically built out when building the android root file system. There are below ways to help build out the kernel image independent default android build command.

```
$ cd ~/myandroid/kernel_imx
$ echo $ARCH && echo $CROSS_COMPILE
Make sure you have those 2 environment variables set
If the two variables have not set, please set the as:
$ export ARCH=arm64
$ export CROSS_COMPILE=~/myandroid/prebuilts/gcc/linux-x86/aarch64/aarch64-
linux-android-4.9/bin/aarch64-linux-android-
# Generate ".config" according to default config file under 
arch/arm/configs.
# to build the kernel zImage for i.MX 8DV
$ make imx8 android defconfig
```
\$ make KCFLAGS=-mno-android

With a successful build in either of the above case, the generated kernel images are ~/myandroid/kernel\_imx/arch/arm/boot/Image.

# **3.7 Build boot.img**

As outlined in Section 2.3, we use boot.img and boota as default commands to boot rather than the uramdisk and Image we used before.

You can use this command to generate boot.img under android environment:

```
# Boot image for i.MX8DV SABRE-AI board
$ source build/envsetup.sh
$ lunch sabreauto 8dq-user
$ make bootimage
```
# **4 Run Android with Prebuilt Image**

To test Android before building any code, use the prebuilt images into the release package and go to "Download Images" and "Boot":

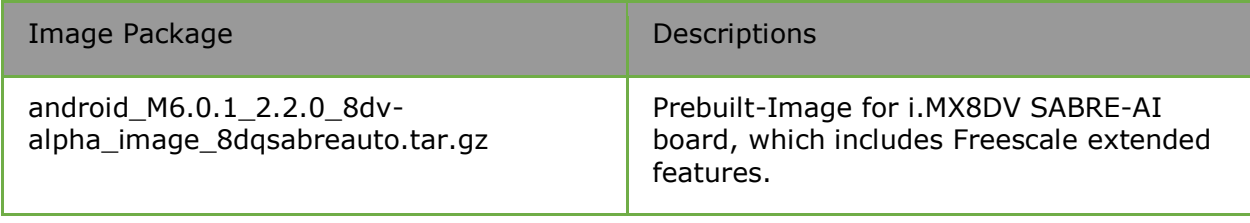

The following tables list the detailed contents of android\_M6.0.1\_2.2.0\_8dvalpha\_image\_8dqsabreauto.tar.gz image packages:

The table below shows the prebuilt images to support the system boot from SD on i.MX 8DV SABRE-AI boards.

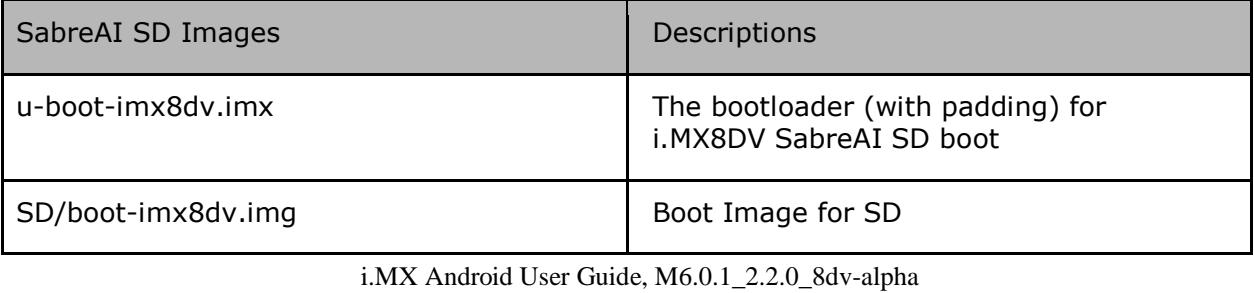

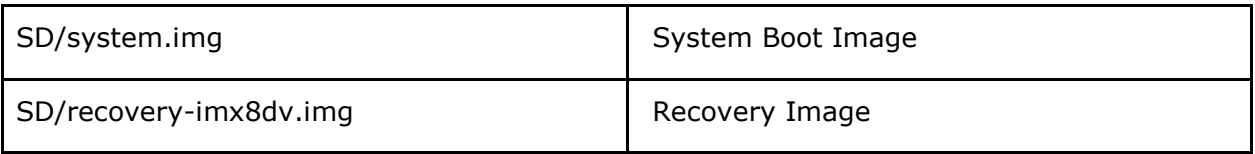

Notes:

 boot.img is an Android image that stores Image and ramdisk together. It can also store other information such as the kernel boot command line, machine name, e.g. This information can be configured in android.mk. It can avoid touching boot loader code to change any default boot arguments.

# **5 Programming Images**

The images from the Freescale prebuilt release package or created from source code contain the U-Boot bootloader, system image, and recovery image. At a minimum, the storage devices on the Freescale development system (MMC/SD or NAND) must be programmed with the U-Boot bootloader. The i.MX 8 series boot process determines what storage device to access based on the switch settings. When the boot loader is loaded and begins execution, the U-Boot environment space is then read to determine how to proceed with the boot process. For U-Boot environment settings, see Section Booting.

The following download methods can be used to write the Android System Image:

● Using dd command to download all images to MMC/SD card.

# **5.1 System on MMC/SD**

The images needed to create and Android system on MMC/SD can either be obtained from the release package or they can be built from source.

The images needed to create an android system on MMC/SD are listed below:

- u-boot image: u-boot.imx
- boot image: boot.img
- Android system root image: system.img
- Recovery root image: recovery.img

#### **5.1.1 Storage Partitions**

The layout of the MMC/SD/TF card for Android system is shown below:

- [Partition type/index] is which defined in the MBR.
- [Name] is only meaningful in android. You can ignore it when creating these partitions.
- [Start Offset] shows where partition is started, unit in MB.

The SYSTEM partition is used to put the built out android system image. The DATA is used to put applications' unpacked codes/data, system configuration database, etc. In normal boot mode, the root file system is mounted from uramdis. In recovery mode, the root file system is mounted from the RECOVERY partition.

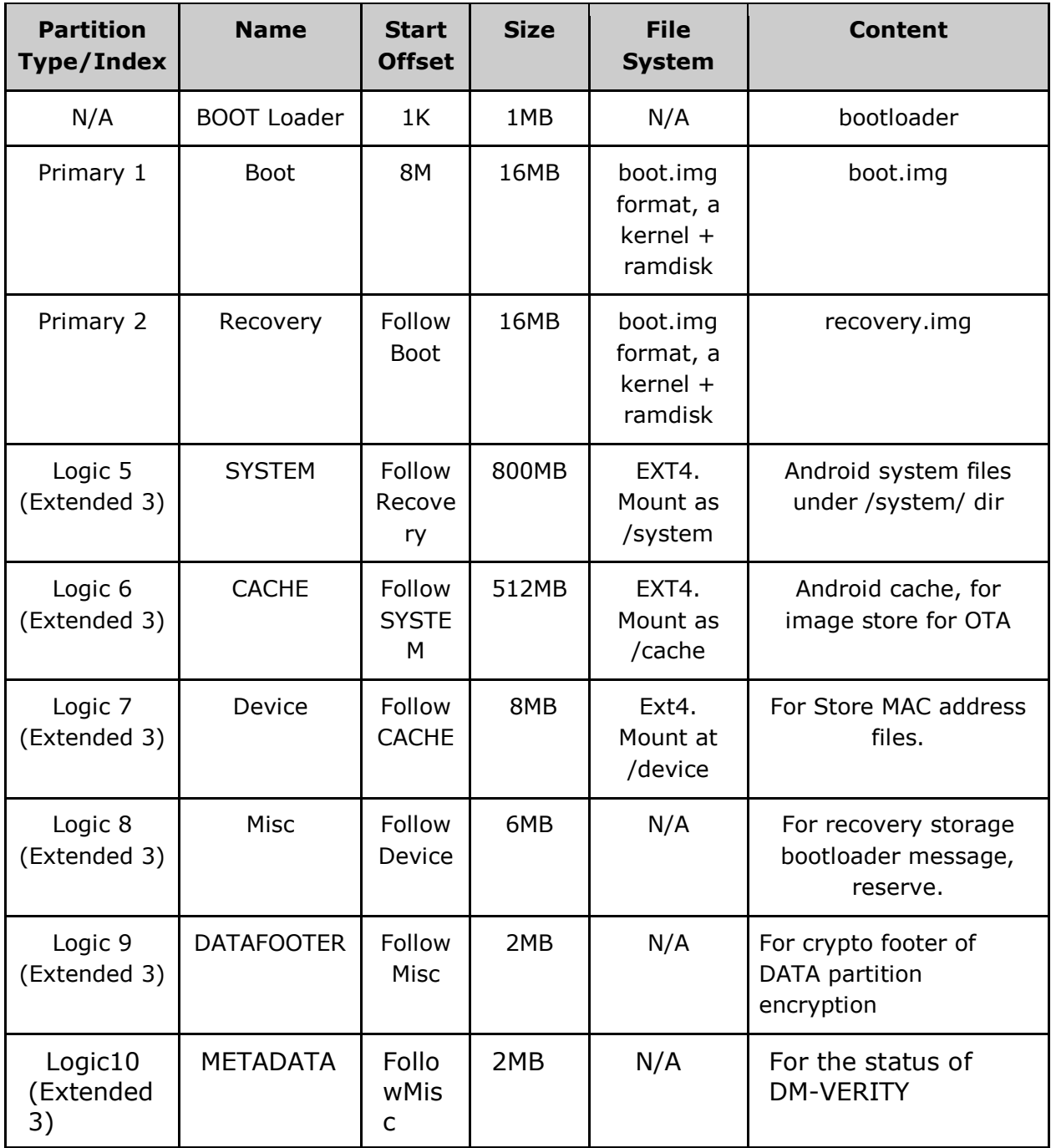

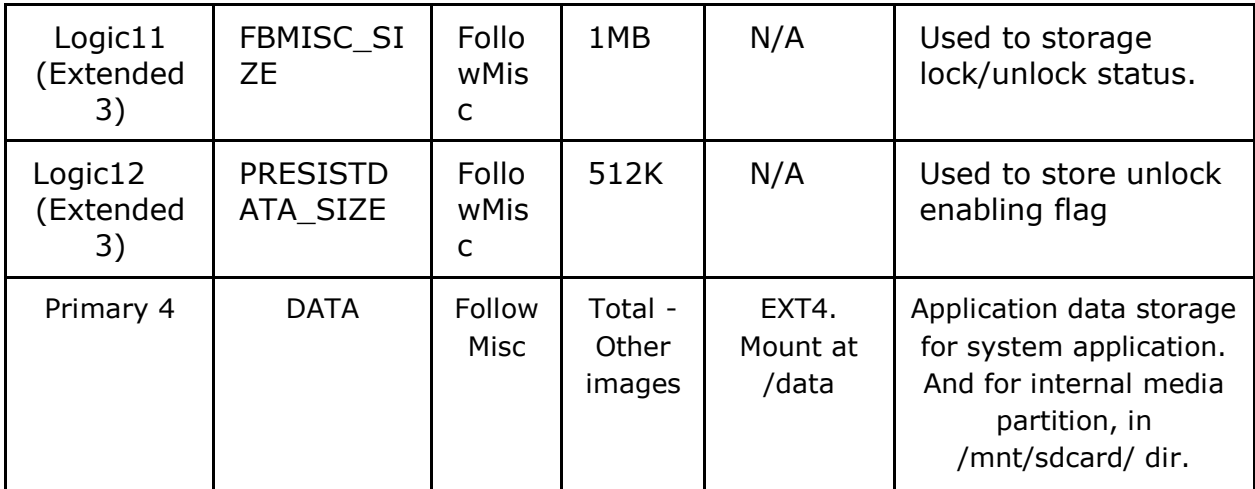

To create these partitions, you can use MFGTool described in the "Quick Start" doc, or use format tools in prebuilt directory.

The script below can be used to partition a sdcard and download image to them as shown in the partition table above:

```
$ cd ~/myandroid/
$ sudo ./device/fsl/common/tools/fsl-sdcard-partition.sh -f <soc_name> /dev/sdX
# <soc_name> can be as imx8dv.
```
The script below can be used to partition the sdcard as shown in the partition table above:

```
$ cd ~/myandroid/ 
$ sudo ./device/fsl/common/tools/fsl-sdcard-partition.sh
/dev/sdX
# Need to make partition on imx8dv firstly.
```
NOTE:

- The minimum size of SD card is 2G bytes
- /dev/sdxN, the x is the disk index from 'a' to 'z', that may be different on each Linux PC.
- Unmount all the SD card partitions before running the script.
- Put related bootloader, boot image, system image, recovery image in your current directory.
- This script need simg2img tool to be installed in your PC. simg2img is a tool which convert sparse system image to raw system image on linux host PC. The androidtools-fsutils package includes the simg2img command for Ubuntu Linux.

### **5.1.3 Download Images with dd utility**

The linux utility "dd" on Linux PC can be used to download the images into the MMC/SD/TF card. Before downloading, make sure your MMC/SD/TF card partitions are created as described in section 4.1.1.

All partitions can be recognized by Linux PC. To download all images into the card, please use the commands below:

```
Download the uboot image: 
# sudo dd if=u-boot.imx of=/dev/sdx bs=1K seek=16; sync 
Download the boot image: 
# sudo dd if=boot.img of=/dev/sdx1; sync 
Download the android system root image: 
# sudo simg2img system.img system_raw.img 
# sudo dd if=system raw.img of=/dev/sdx5; sync
Download the android recovery image: 
# sudo dd if=recovery.img of=/dev/sdx2; sync
```
#### **Note:**

simg2img is a tool which convert sparse system image to raw system image on linux host PC. It will be built out as myandroid/out/host/linux-x86/bin/simg2img. The android-toolsfsutils package also includes the simg2img command for Ubuntu Linux.

# **6. Boot**

## **6.1 Boot from MMC/SD**

#### **6.1.7 Boot from SD on i.MX8DV SABRE-AI Board**

Below are the Boot Switch setting to control the boot storage:

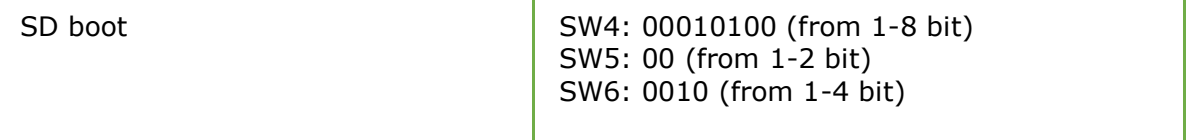

Boot from SD

The default environment in boot.img is booting from SD. If you want to change he default env in boot.img, you can use the following command

U-Boot > setenv bootargs

```
To clear the bootargs env, you can use the following command
U-Boot > setenv bootcmd boota mmc1
U-Boot > setenv bootargs console=ttymxc2,115200 init=/init 
androidboot.zygote=zygote64_32 vmalloc=320M androidboot.console=ttymxc2 
consoleblank=0 androidboot.hardware=freescale cma=384M 
androidboot.watchdogd=disabled androidboot.selinux=disabled 
androidboot.dm_verity=disabled androidboot.serialno=150831d4e1fdfca7
[Optional]
U-Boot > saveenv [Save the environments]
```
Note:

- bootargs env is an optional setting for boota. The boot.img includes a default bootargs, which will be used if there is no definition about the bootargs env.
- Due to some SoCs on SABRE-SD boards do not have MAC address fused, please set the following environment if you want to use FEC in uboot:

U-Boot  $>$  seteny ethaddr 00:04:9f:00:ea:d3 [setup the MAC address] U-Boot  $>$  seteny fec addr 00:04:9f:00:ea:d3 [setup the MAC address]

## **6.3 Boot Up configurations**

This section explains the common u-boot environments we used for NFS, MMC/SD boot above, and also kernel command line we may have changed for different usage scenarios.

#### **6.3.1 U-Boot environment**

- ethaddr/fec\_addr: MAC address of your board
- serverip: IP address of your TFTP/NFS server
- loadaddr/rd loadaddr: the kernel/initramfs image load address in memory
- bootfile: the name of image file loaded by "dhcp" command, when you using TFTP to load kernel.
- bootcmd: the first variable to run after uboot boot
- bootargs: the kernel command line, bootloader passed to kernel. Described in 4.3.2 section, bootargs env is a optional for boota. There is a default bootargs stored in boot.img. If the bootargs env isn't been manually set in uboot, the default on in boot.img will be used. If you want to use default env in boot.img, you can use command below to clear the bootargs env.

> setenv bootargs

- dhcp: get ip address by BOOTP protocol, and load the kernel image (\$bootfile env) from TFTP server.
- boota: boota command will parse the boot.img 's header to get the zImage, and ramdisk, also will pass the bootargs as needed (it will only pass bootargs in boot.img when it can't find "bootargs" var in your uboot env). To boot from mmcX, you only need to do the following:

> boota mmcX

to read the boot partition (the partition store boot.img, in this case, mmcblk0p1), the X was the MMC bus number, which is the Hardware MMC bus number, in SABER-SD board, eMMC is mmc2 or you can add partition ID after mmcX

```
> boota mmcX boot # boot is default
> boota mmcX recovery # boot from the recovery partition
```
If you have read the boot.img into memory, you can use this command to boot from

> boota 0xXXXXXXXX

- bootm: (only work in NFS case) start to run the kernel, for other case, we use boota command.
- splashimage: the virtual or physical address of bmp file in memory. If MMU is enabled in board configure file, the address is virtual, otherwise, it's physical. See README in uboot code root tree for detail.
- splashpos: this option sets the splash image to a free position  $x, y'$  on the screen. x and y should be positive number, which is used as number of pixel from left/top. Note that left and top should not make the image exceed the screen size. You can specify 'm,m' for centering the image. Usually, for example, '10,20', '20,m', 'm,m' are all valid settings. See README in uboot code root tree for detail.
- Ivds num: choose which Ivds interface 0 or 1 to show splash image. Note that we only support boot splash on LVDS panel, but not support HDMI or other display device.

### **6.3.2 Kernel command line (bootargs)**

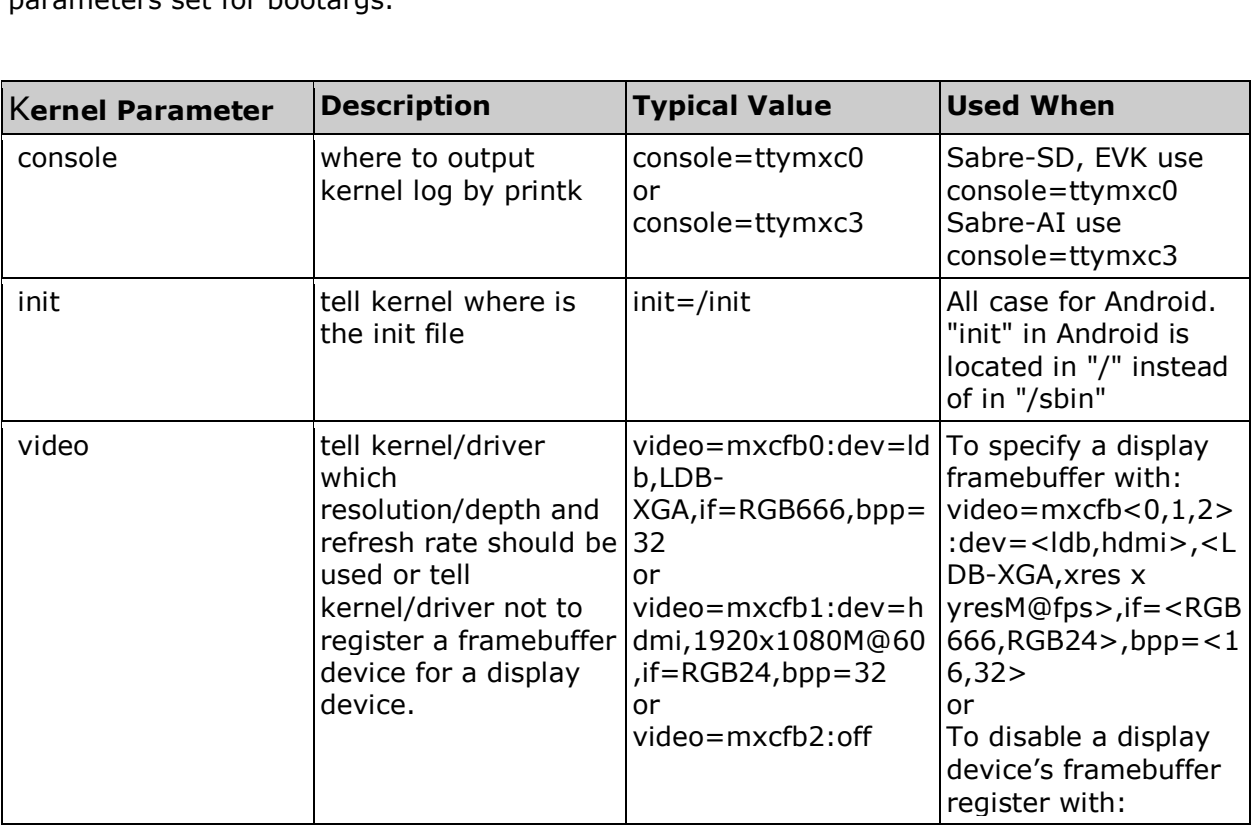

Depending on the different booting/usage scenarios, you may need different kernel boot parameters set for bootargs.

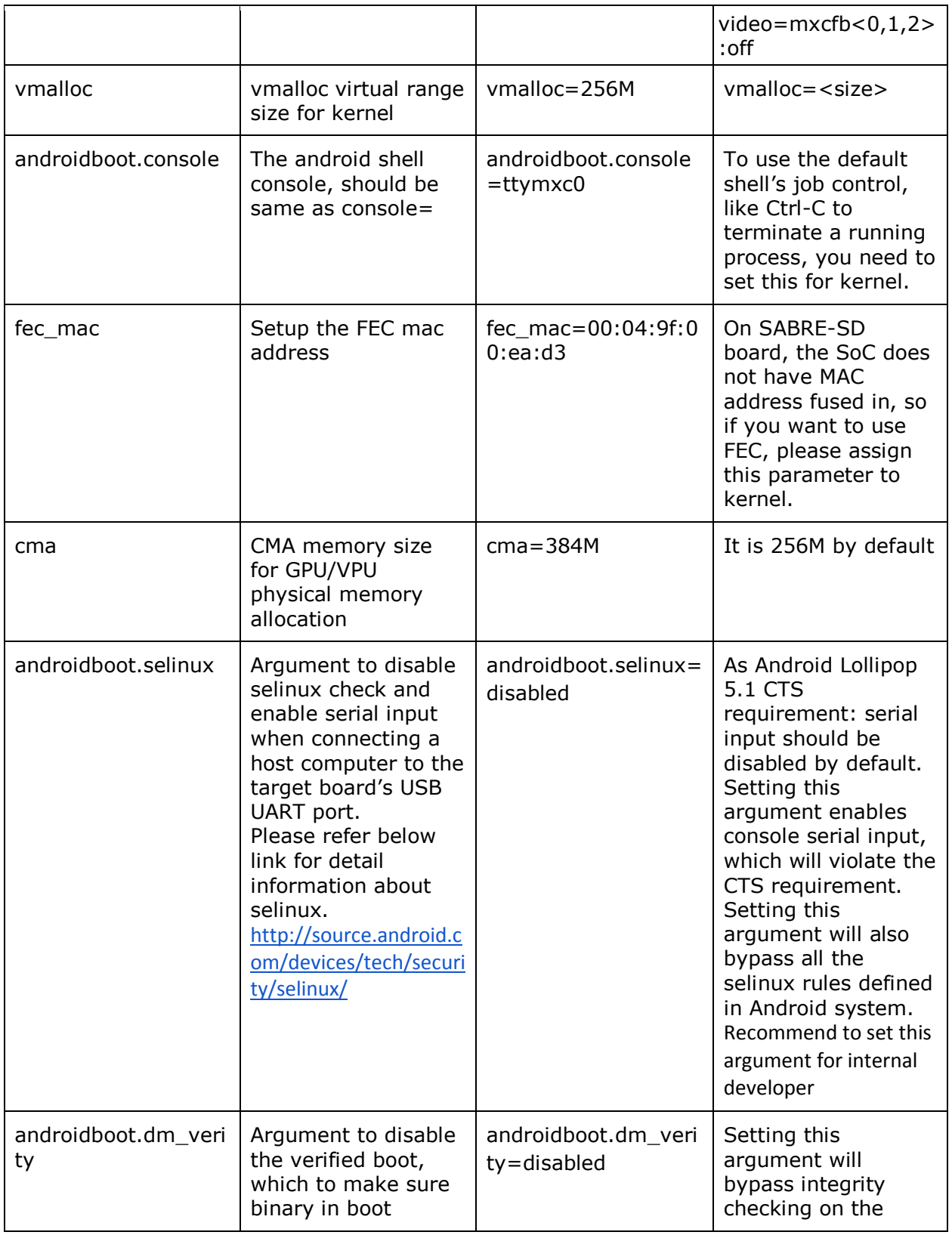

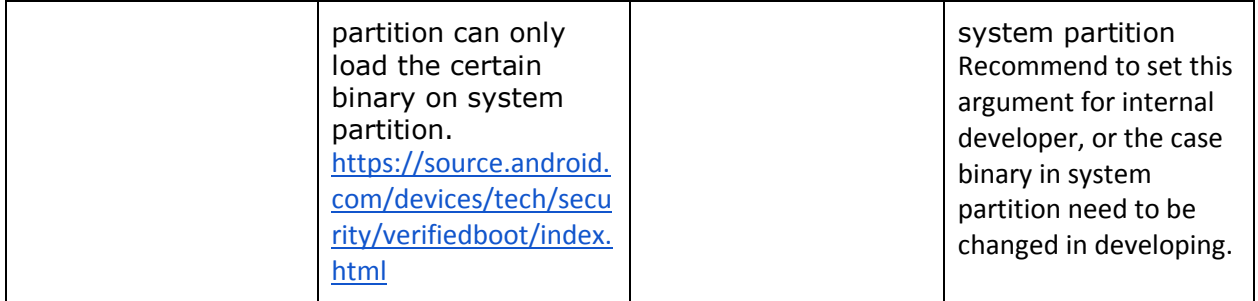